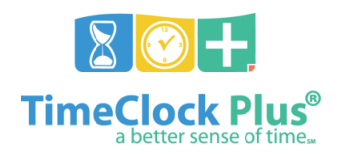

## **Preparing for Payroll End-of-Week**

## **Daily**

- 1. Manage exceptions:
	- a. Missing breaks
	- b. Conflicting shifts
	- c. Missed punches
		- i. Time Keeper must access each missed punch for payroll to process, even if no change is made
	- d. Prior-day leave
	- e. Pending requests in the **Request Manager**

## **Every Friday**

- 1. Manage missing segments
	- a. Run the **Incomplete Time Sheets** report to locate exempt employees with no entries
		- i. Navigate to **Reports -> Period Reports**
		- ii. Click **Pasco Reports** and select **Incomplete Time Sheets**
		- iii. Click **Download** and select **PDF**
		- iv. Click **Download**
	- b. Exempt staff can correct their own missing time using **Time Sheets**
	- c. Check **Request Manager** for unapproved requests
	- d. Input hours and/or leave for missing segments where appropriate

## **Every Monday/Tuesday**

- 1. Manage system-created sick leave segments (non-exempt employees)
	- a. The system creates sick leave to account for a week's missing hours each Friday, at 11:59 PM
	- b. Filter for job code 310 in **Group Hours** using the prior Friday's date
	- c. Correct time for missed hours (e.g. add leave segments to the correct day, account for missed punches, etc.)
		- i. An entry for a full week's time may indicate a discrepancy with the employee's Munis record
			- ii. Entries for previously-terminated employees, new hires that have not yet started, etc., must be deleted, and follow up with Human Resources may be needed depending on individual circumstances
- 2. Manage system-created missing hours segments (exempt employees)
	- a. The system creates missing hours segments each day that an exempt employee has not entered time
	- b. Filter for job code 3 in **Group Hours** using the prior Friday's date
	- c. Correct time for missed hours (e.g. add leave segments, have employee add time sheet hours, etc.)
	- d. Delete all job code 3 segments after time has been corrected
- 3. Correct any outstanding exceptions
	- a. Navigate to **Group Hours**
	- b. Select **Last Period** for the date range and use an **Employee Filter** that shows all staff for the site
	- c. Select the **Exception Filter** option of **Required for close week** to locate all segments that still have errors that will prevent payroll processing and correct those segments
	- d. Repeat the **Exception Filter** alongside a **Cost Code** filter to locate subs that have errors that will prevent payroll processing and correct those segments

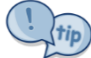

When completing daily or weekly data reviews, generate a PDF of the segments to be reviewed in **Group Hours** by applying the desired filters, and then clicking **Download** and **PDF**. This PDF remains accessible even if you navigate to a different screen or log out of the software.